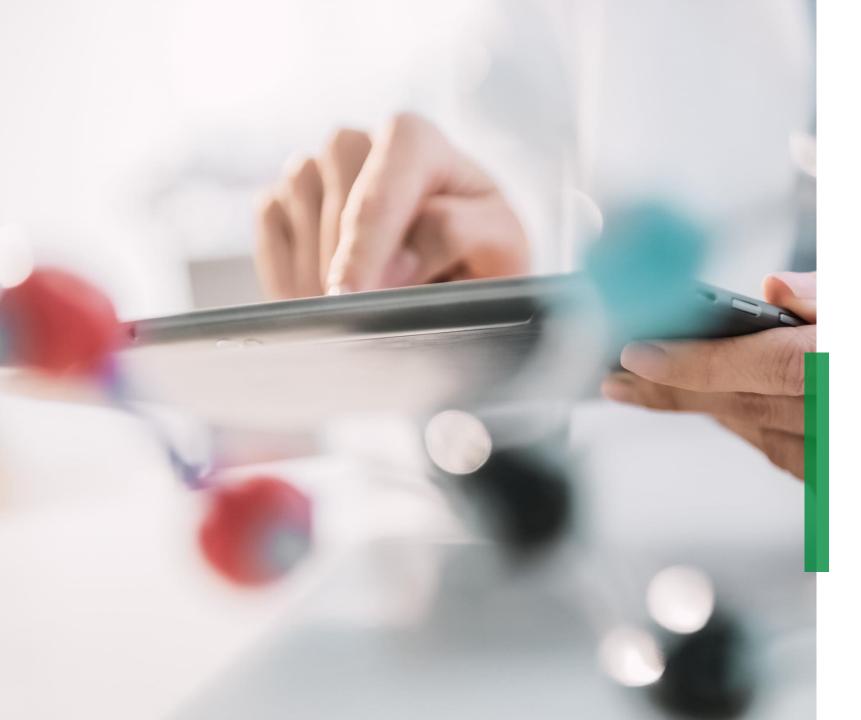

Coupa Quick Reference Guide for Suppliers | First steps & settings in the CSP

We pioneer motion

### How to Log in to the Coupa Supplier Portal (CSP)

Go to <u>supplier.coupahost.com</u> and click on the *Log In* pane on the right, enter your mail address and password and click '*Log In*'.

Note: After logging in to the CSP as a non-admin user, you can see a banner listing your existing permissions and the permissions you can request from your admins. CSP admins that manage users are also notified through a banner to check their users' permissions.

### **Two-factor authentication\***

When you log in for the first time, you are prompted to enable two-factor authentication.

Please consider that this functionality is not working in every country with all telecom provides, so please contact Coupa prior to activating

To find out more, please click <u>here</u>.

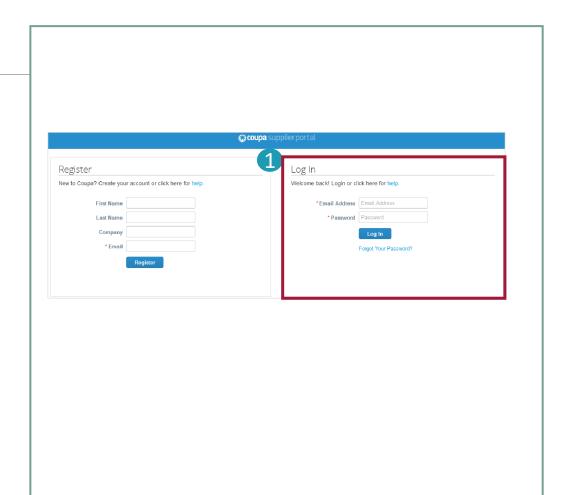

## CSP Menu bar

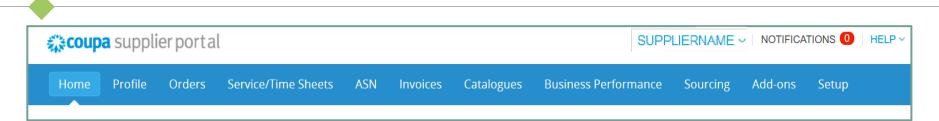

|                          | Menu Item     | Description                                                                                                    |
|--------------------------|---------------|----------------------------------------------------------------------------------------------------|
|                          | Home          | View and improve your public profile, see the list of customers you are connected to, edit your customer-specific company profile, and merge accounts. |
| Applicable to Schaeffler | Profile       | Create, modify, and manage your public and customer-specific profiles, and specify which remit-to addresses each customer can use.                     |
|                          | Orders        | View the Purchase Orders you received from your customers.                                                                                             |
|                          | Catalogues    | Create and manage customer-specific catalogues.                                                                                                    |
|                          | Setup (Admin) | Manage profile, users, merge requests, and remit-to addresses, add fiscal representatives, view and accept the Terms of Use.                           |

## Announcements from Schaeffler on the CSP

 Schaeffler is able create announcements that will appear on your homepage and/or other Coupa Supplier Portal (CSP) pages to highlight important information concerning the collaboration and to understand onboarding requirements.

Schaeffler announcements appear at the top right section of the homepage.

Via this one-way communication, Schaeffler will:

- Provide you information necessary for transactions
- Inform you about upcoming orders,
- Remind you of updating supplier information, and more.

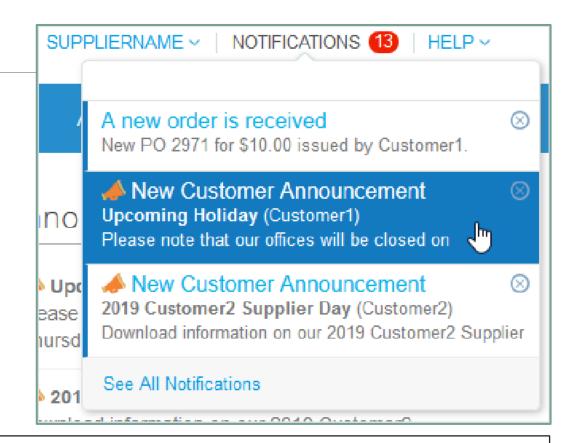

SCHAEFFLER

### Note:

By default, only previews of the two most recent announcements are displayed. You can see the full text of an announcement in a popup after clicking on it. To view all the announcements with their full message, click on 'See All Notifications'.

### Inviting additional users to the Coupa Supplier Portal

If you have multiple users within your organisation that would like to manage the CSP, you can add additional users. These should always be users within your organisation.

- To invite additional users to Coupa Supplier Portal click on the 'Setup' tab.
  - Fill in the required information and select the permissions and customers you would like to assign to the added user.

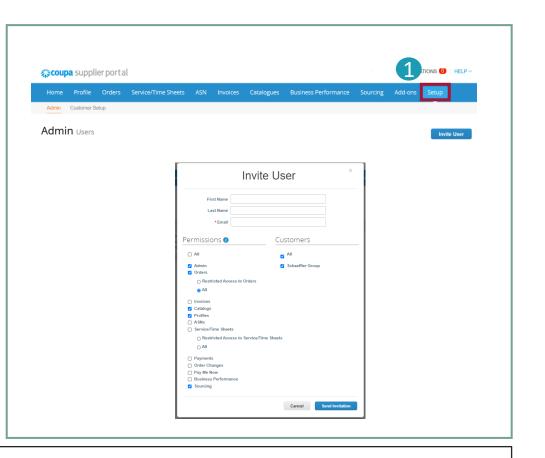

#### Note:

The new user will receive an invitation e-mail and can access the Coupa Supplier Portal.

# Enriching your company profile on the Coupa Supplier Portal (1/2)

### A Step 1 (Option A):

Starting at the CSP landing page, click on the button *'Improve Your Profile'* to change or update your company information.

B Step 1 (Option B):

Click on 'Profile' tab, then click on 'Edit Profile'.

| ZUUUUU                                            | a suppli                                                                | ier port al                                                                              |             |                   |           |                               |                                                                                                    |                          |   |
|---------------------------------------------------|-------------------------------------------------------------------------|------------------------------------------------------------------------------------------|-------------|-------------------|-----------|-------------------------------|----------------------------------------------------------------------------------------------------|--------------------------|---|
| Home                                              | Profile                                                                 | Orders                                                                                   |             | Time Sheets       | ASN       | Invoices                      | Catalogues                                                                                                    | Business Perfo           |   |
|                                                   |                                                                         |                                                                                          |             | 1. II             |           |                               | 0                                                                                                    |                          | - |
| •                                                 |                                                                         |                                                                                          |             | to thank you for  |           |                               |                                                                                                    |                          | - |
|                                                   |                                                                         | ete your profil                                                                          | e to get pa | id faster and get | discovere | d Learn Mor                   | 9                                                                                                    |                          |   |
| Profile Progr                                     | 000                                                                     |                                                                                          |             |                   |           |                               |                                                                                                    |                          |   |
| •                                                 |                                                                         | 6% Cor                                                                                   | mplete      | Last Updated      | ours ago  |                               |                                                                                                    | rove Your Profile        |   |
| Coupa sup<br>Home Profile                         | plier portal                                                            | Service/Time Shee                                                                        |             | -                 | -         | erformance So                 |                                                                                                    | rove Your Profile        |   |
| 🎝 coupa sup                                       | plier portal                                                            | Service/Time Shee                                                                        |             | ▲ about 23 hd     | -         | erformance So                 | NOTIFICA                                                                                                    | TIONS 1 HELP ~           |   |
| Coupa sup<br>Home Profile                         | plier portal<br>e Orders<br>Your Customer                               | Service/Time Shee                                                                        |             | ▲ about 23 hd     | -         | Contact Ir                    | Notifica<br>urcing Add-ons                                                                                             | nons 🕐   Help<br>Setup   |   |
| Coupa Supj<br>Home Profile<br>Your Public Profile | plier portal<br>e Orders<br>Your Customer                               | Service/Time Shee                                                                        |             | ▲ about 23 hd     | -         | Contact Ir                    | NOTIFICA<br>urcing Add-ons<br>formation<br>deres 130A Jaian Nit<br>Taman Nisa B<br>Studie, Johor                       | nons 🕐   HELP ~<br>Setup |   |
| Coupa Supj<br>Home Profile<br>Your Public Profile | plier portal<br>orders<br>Your Customer<br>afe - 10000                  | Service/Time Shee<br>Profiles<br>DO21<br>Website<br>Industry<br>About &<br>Abbilhed<br>C |             | ▲ about 23 hd     | -         | Contact Ir                    | Add-ons<br>formation<br>differs 130, Jan NB<br>Stoda, John<br>Stoda, John<br>Stoda, John<br>Stoda, John<br>Stoda, John | nons 🕐   HELP ~<br>Setup |   |
| Coupa Supj<br>Home Profile<br>Your Public Profile | plier portal<br>orders<br>Your Customer<br>afe - 10000<br>En<br>Top Cor | Service/Time Shee<br>Profees<br>DO21<br>Website @<br>Industry %<br>About &               |             | ▲ about 23 hd     | -         | Contact Ir<br>Primary<br>Work | Add-ons<br>formation<br>differs 130, Jan NB<br>Stoda, John<br>Stoda, John<br>Stoda, John<br>Stoda, John<br>Stoda, John | nons 🕐   HELP ~<br>Setup |   |

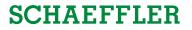

# Enriching your company profile on the Coupa Supplier Portal (2/2)

### <u>Step 2:</u>

A new window will open where you can edit your information.

Click the '*Save*' button from the bottom right corner of the page when you have filled in the required information.

| General Informa      | tion                                                      | Address           |                                     |      |
|----------------------|-----------------------------------------------------------|-------------------|-------------------------------------|------|
|                      |                                                           |                   |                                     |      |
| * Name               | Konstantin GmbH - Gmail based                             | Address Line 1    |                                     |      |
| Logo                 | Select                                                    | Address Line 2    |                                     |      |
| Profile Background   | Select                                                    | City              |                                     |      |
| Industry             | Select an Option *                                        | State             |                                     |      |
| Year Established     |                                                           | Postal Code       |                                     |      |
| Short Description    |                                                           | Country/Region    | United Kingdom                      |      |
| Full Description     |                                                           |                   |                                     |      |
|                      |                                                           | Primary Contact   |                                     |      |
| Registered Users     | schaefflercoupatest+supplierguide1@gmail.com<br>Add New   | - mary contact    |                                     |      |
| Web Site             |                                                           | * First Name      |                                     |      |
| LinkedIn Profile in  | http://www.linkedin.com/company/99595                     | * Last Name       |                                     |      |
| Facebook Profile     | http://www.facebook.com/yourcompany                       | * Email           |                                     |      |
| Twitter Profile y    | http://www.twitter.com/yourcompany                        | Work Phone        | +1 650-555-1212                     |      |
|                      |                                                           | Mobile Phone      | +1 201-555-5555                     |      |
|                      |                                                           | Fax Number        | +1 201-555-5555                     |      |
|                      |                                                           | PO Delivery Email |                                     |      |
|                      |                                                           |                   |                                     |      |
|                      |                                                           |                   |                                     |      |
| Circuracial O. Lanal | Information.                                              |                   |                                     |      |
| Financial & Legal    | Information                                               |                   |                                     |      |
| 🔿 Accelerate         | Enabled Edit Preferences                                  |                   | Most customers require Legal Entity |      |
| Currencies           | Select Some Options                                       | Add Legal Entity  | information for invoicing           |      |
|                      | Select all the currencies you prefer                      |                   |                                     |      |
| DUNS Number          |                                                           |                   |                                     |      |
|                      | Secure Information - not published to your public profile |                   |                                     |      |
|                      |                                                           |                   |                                     |      |
|                      |                                                           |                   | Cancel                              | Save |
|                      |                                                           |                   |                                     |      |

### Note:

- Mandatory fields are marked with a red asterisk (\*).
- Please keep your information regarding **address** (mandatory fields: address line 1, city, state, postal code, and country) and **contact information** (mandatory fields: first name, last name, and email address) always up to date.

Your company may have more than one account/profile in the CSP. This can happen when several users from the same company register or are invited to the CSP through different email addresses. In this case we recommend to merge accounts by following the instructions (Option 1 or Option 2) listed below.

### Option 1:

The CSP lists all CSP accounts (based on email domains), which can be merged in the right-hand column on the **home** tab. If you want to merge an account, click on the '*Request Merge*' button and select an account to be the parent account.

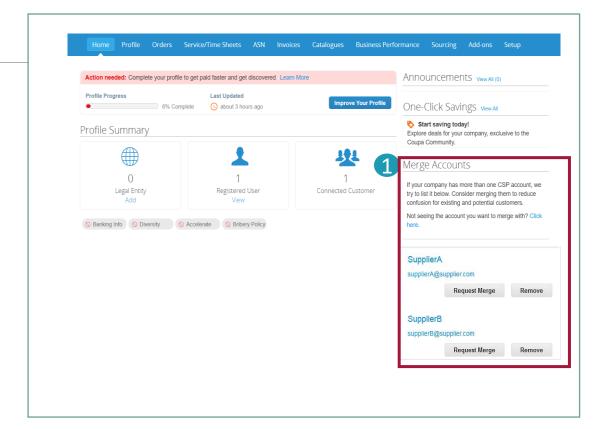

### Note:

In case you are aware that an email address is invalid, click on the Remove button and the email address will not show up in the Merge Accounts section again.

Coupa Supplier Portal

# Merge Accounts (2/2)

Option 2: Click on the tab *"Setup"* in the main menu bar.

Click on "Merge Requests" and include the mail address you would like to request the merge for. Option 2 is recommended to use if the list of suggested accounts is too long and you wish to merge a specific address directly.

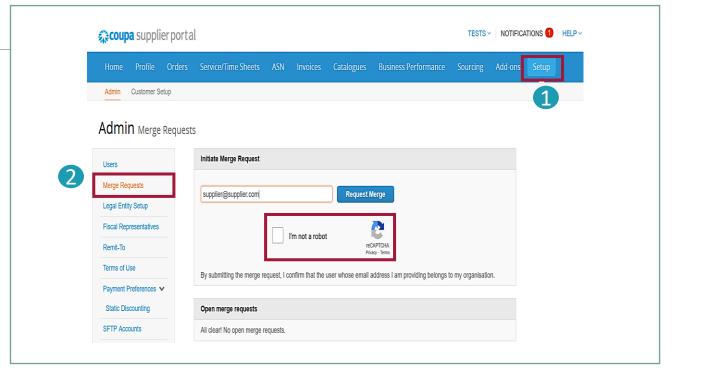

## **Coupa Supplier Help Desk**

# SCHAEFFLER

If you face any technical issues with the Coupa Supplier Portal you can request live support by Coupa.

1 Navigate to the bottom right of your screen and click on the button '*Chat with Coupa Support'*.

| Latest Customers<br>Schaeffer Group |                            |  |
|-------------------------------------|----------------------------|--|
|                                     |                            |  |
|                                     |                            |  |
| 1                                   | 🕒 Chait with Coope Support |  |

រំ Note: For any Schaeffler related questions, please reach out to your contact at Schaeffler Purchasing.